# **Mein neues Smartphone**

**Die Digital-Oma Wiebke Rettig**

Copyright© 2024 Wiebke Rettig Die Digital-Oma Alle Rechte vorbehalten 1. Auflage

ISBN: 9798878092562

## **Was Sie erwartet**

Dieses Lehrbuch ist für alle geeignet, die von einem älteren Smartphone auf ein neues Gerät **umsteigen** oder aber überhaupt **das erste Gerät dieser Art** in den Händen halten. Dabei ist es so gut wie egal, ob Sie ein *Smartphone* oder *iPhone*, denn die Funktionen sind nahezu identisch, nur die Menüs und Einstellungen und sind oftmals anders platziert. Das gilt auch für die Geräte unterschiedlichen Alters. Da sich die Systeme weiter entwickeln, ist manches etwas anders bei älteren Geräten. Natürlich können Sie auch viele Themen 1:1 für ein *Tablet* **bzw.** *iPad* verwenden – im Grunde genommen ist es ja ein großes Smartphone, allerdings in den meisten Fällen ohne die Möglichkeit, zu telefonieren.

Sie werden in **50 Lektionen** Schritt für Schritt geführt.

#### **Über die Autorin**

Wiebke Rettig unterrichtet schon seit 1986 im IT-Bereich und ist seit 1999 in der Erwachsenenbildung tätig.

Für ihren eigenen Unterricht schreibt sie seit vielen Jahren Begleithefte zu den Kursen, in denen sie unterrichtet, und hat zuletzt Lehrbücher für *Windows, Word, Excel und zur Fotobearbeitung* veröffentlicht.

Die Autorin ist dafür bekannt, dass sie Schritt für Schritt erklärt und in Videos auf ihrem *YouTube-Kanal* "diedigitaloma" zeigt, wie es funktioniert. Jüngst hat Sie einen *Online-Kurs* zu diesem Thema auf Ihrer Website *www.diedigitaloma.de* veröffentlicht.

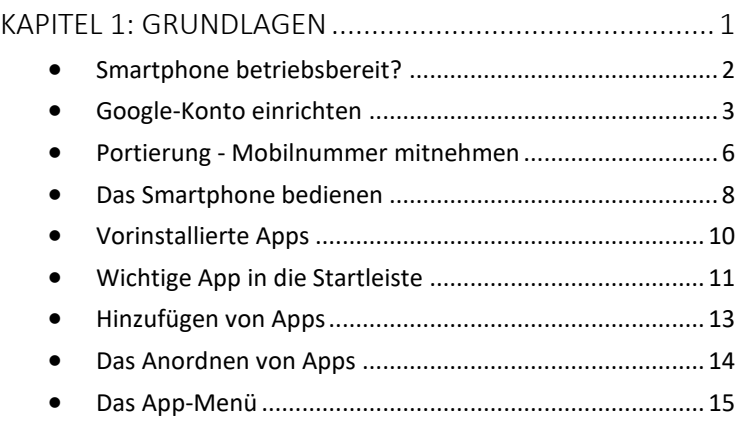

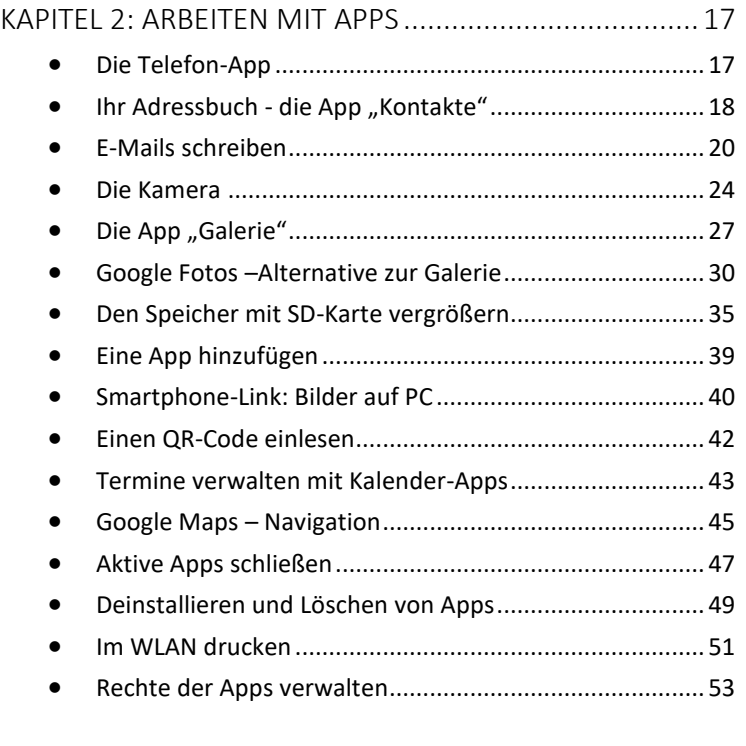

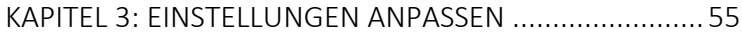

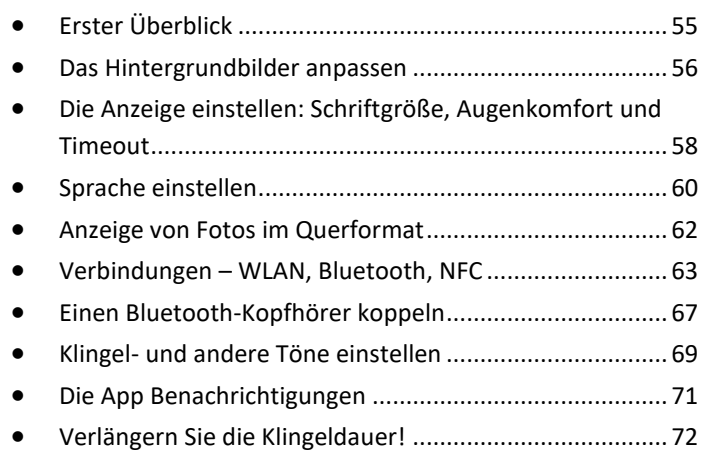

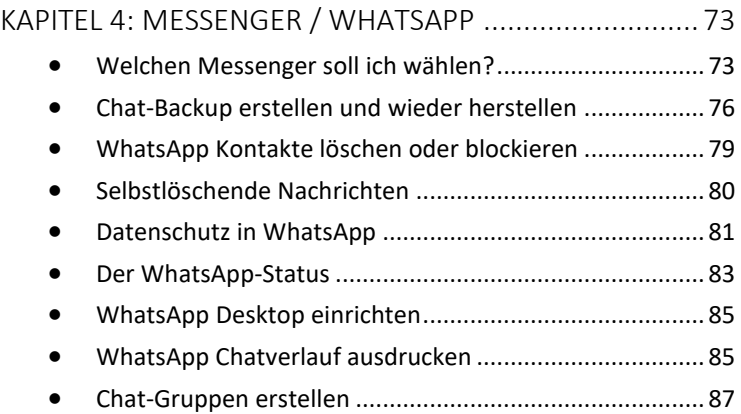

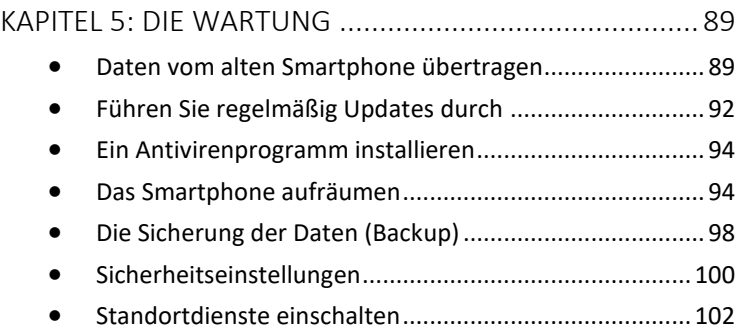

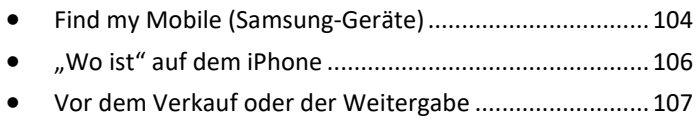

# <span id="page-8-0"></span>Kapitel 1: Grundlagen

#### *Was ist eigentlich ein Smartphone?*

Die meisten **Smartphones** (75%) laufen unter dem Betriebssystem **Android**. Dazu gehören die Smartphones von *Samsung, Xiaomi, Google, Sony, OnePlus* etc. Android gibt es in unterschiedlichen Versionen, aktuell sind die Versionen 12 und 13. Es gibt zwar Unterschiede in der Bedienung, aber im Grundsatz funktionieren alle Geräte gleich.

#### *Was ist ein iPhone?*

Alle Geräte von **Apple** haben ein "i" vorangestellt. Dazu gehört auch das *iPhone*. Diese sind mit einer eigenen Software (iOS) ausgestattet und gelten als sehr sicher und einfach zu bedienen. Die Bedienung ist sehr ähnlich, aber doch in einigen Punkten unterschiedlich. In diesem Buch werde ich immer mal wieder auf Unterschiede hinweisen.

#### *Was darf ein Smartphone kosten?*

Grundsätzlich gilt, dass das teuerste Gerät für Sie nicht unbedingt das Beste sein muss.

Geräte zwischen 200 und 300 Euro reichen für die ersten Bedürfnisse durchaus aus. Und das nächste Gerät ist ohnehin in 3 bis 4 Jahren fällig, weil die Geräte schnell veralten.

Falls Sie Ihren **Fotoapparat** durch ein Smartphone ersetzen möchten, ist dies durchaus in Erwägung zu ziehen. In diesem Fall sollten Sie auf eine gute *Kamera* im Smartphone Wert legen. Der Markt ist so schnelllebig, dass ich hier keine Empfehlung ausspreche. Schauen Sie einfach ins Internet und suchen nach den Begriffen "Smartphone" und "Vergleich". Sie werden dort Informationen finden, die Ihnen weiterhelfen. Oder noch einfacher: lassen Sie sich beraten.

#### *Was kann ein Smartphone?*

Um diese Frage zu beantworten, werde ich hier einmal aufzählen, über welche Funktionen ein Smartphone verfügt:

- Telefonieren, SMS-Nachrichten versenden/empfangen
- Fotos und Videos aufnehmen, Fotos anzeigen
- E-Mails empfangen und versenden
- Im Internet suchen, Navigation
- Taschenlampe, Wecker und vieles mehr

## <span id="page-9-0"></span>Smartphone betriebsbereit?

Damit Ihr neues Smartphone richtig funktioniert, reicht es natürlich nicht, sich ein Gerät zu kaufen. Sie müssen zunächst ein paar Schritte gehen, damit es so funktioniert, wie Sie möchten. Sie benötigen natürlich eine Telefonkarte (SIM-Card) und ein E-Mail-Konto bei Google / Apple – je nach Art des Smartphones.

#### *Die SIM-Card einlegen*

Voraussetzung dafür, dass das Gerät überhaupt funktioniert, ist eine **Telefonkarte** (*SIM-Card)*, die Ihnen von einem Anbieter (genannt "Provider") zugeschickt oder ausgehändigt wird.

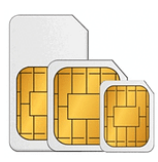

Bei den meisten Geräten benötigt man eine sogenannte *Nano-Simcard*. Das ist die kleinste Größe, die man aus dem Rahmen herausbricht.

Sie haben vielleicht das Gerät bei einem *Händler* gekauft. Dann ist alles schon fertig. Aber es könnte ja auch sein, dass Sie ein **neues Gerät** gekauft haben, das neue jetzt vor Ihnen liegt und Sie nicht wissen, was Sie tun müssen.

Als erstes müssen Sie die **Telefon-Karte (SIM-Card)** aus dem alten Gerät herausnehmen und in das neue Gerät einlegen. Dazu finden Sie irgendwo auf der Seite eine kleine *Schublade*, die mit einer Nadel geöffnet wird, die zumindest dem neuen Gerät beiliegt. Die **Schublade** hat ein kleines Loch, in das diese Nadel gesteckt wird (etwas drücken) und sie springt auf. Dort sehen Sie die *SIM-Card*.

Nach dem Einlegen der Telefonkarte müssen Sie sich bei einem Google-Konto anmelden oder eines einrichten.

### <span id="page-10-0"></span>Google-Konto einrichten

Das System *Android* ist von der Firma *Google* entwickelt und wird schon bei der Einrichtung mit einem so genannten **Google-Konto** verknüpft. Bei der Einrichtung Ihres Smartphones wird dies festgelegt.

- Um sich **bei Google anzumelden**, können Sie eine bestehende E-Mail-Adresse verwenden oder aber eine Gmail-Adresse *einrichten*. Dieses Konto besteht aus einer E-Mail-Adresse mit der Endung *@gmail.com* und einem Passwort.
- Denken Sie bitte daran, sich das **Passwort**, das Sie auswählen, aufzuschreiben. Wenn Sie es beim ersten Start nicht bestätigen können, weil Sie das Passwort vergessen haben, wird es schwierig.
- Bitte geben Sie auch Ihre *Mobilnummer* bei der Einrichtung ein, denn diese wird benötigt, um bei einer *Wiederherstellung* Sie als Kontoinhaber zu bestätigen.
- Und noch ein Hinweis: geben Sie bitte Ihr richtiges *Geburtsdatum* ein, damit Sie später sicher identifiziert werden können.

#### **Anmerkungen**:

- **Die Hersteller des Gerätes** möchten, dass Sie auch bei ihnen ein Konto einrichten. Das können Sie natürlich machen, ist aber nicht zwingend notwendig. Ihnen stehen dann weitere Apps von *Samsung etc.* zur Verfügung, die Sie an die Firma anbinden sollen.
- **Huawei** muss einen Sonderweg gehen**,** da ihnen die *Google Apps* nicht zur Verfügung stehen.
- Das oben beschriebene Vorgehen gilt auch für ein **iPhone**. Hier können Sie am besten ein *Apple-Konto* verwenden oder anlegen. Das heißt Sie richten eine E-Mail-Adresse mit der Endung …*.@icloud* ein und wählen ein Passwort.

#### *Entsperren mit PIN oder Muster*

Nach dem Starten des Smartphones müssen Sie das Gerät *entsperren* – entweder über einen **PIN** oder über ein **Muster**. Dieses wird beim Einrichtungsvorgang des Gerätes festgelegt. Ein PIN ist eine *Abfolge von Zahlen,* die Sie sich leicht merken können. Nehmen Sie aber bitte nicht eine Kombination, die leicht erraten werden kann – dazu gehört auch das Geburtsdatum. Eine *Gesichtserkennung* sollten Sie erst später einrichten. Danach können Sie die Telefonkarte (SIM-Card) *freischalten*, indem Sie den zugehörigen **PIN für die SIM-Card** eingeben. Diesen PIN finden Sie in den Unterlagen Ihres Telefonanbieters.